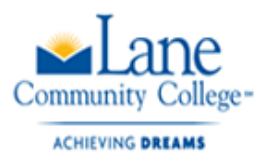

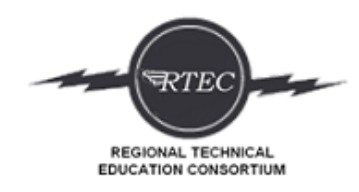

# [Oregon Career Information System](https://oregoncis.uoregon.edu/default.aspx) (CIS)

## Career Portfolio Project

Login to CIS:

Username: lcc

Password: gotitans

#### Create a portfolio

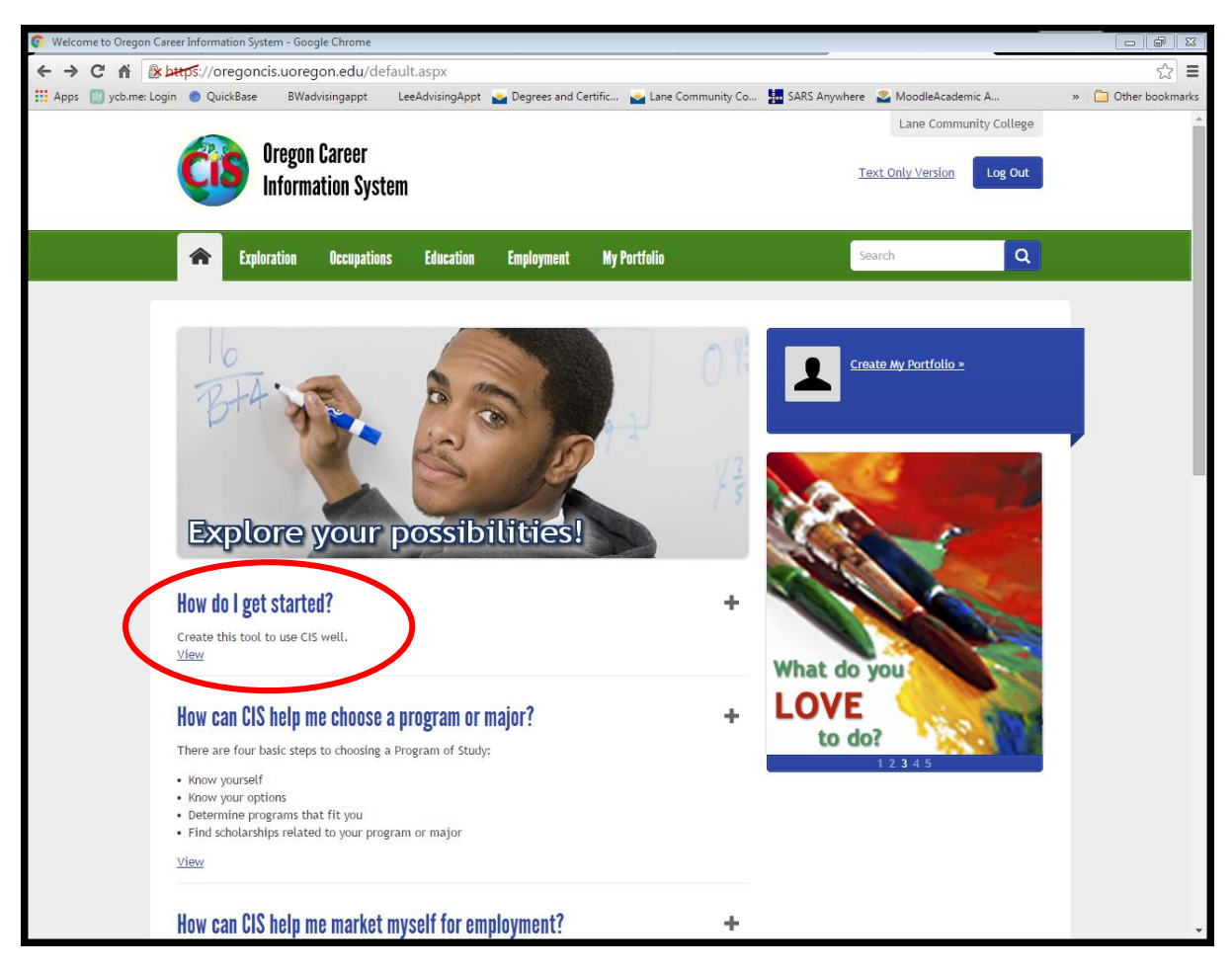

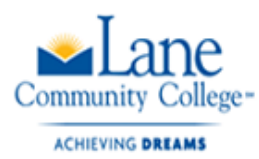

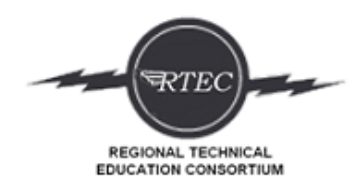

Click on Exploration and then choose Career Assessment – start with IDEAS.

Use the **Oregon CIS Career Profile Information Assignment worksheet in Moodle while completing the IDEAS, Interest Profiler, and SKILLS assessments.** 

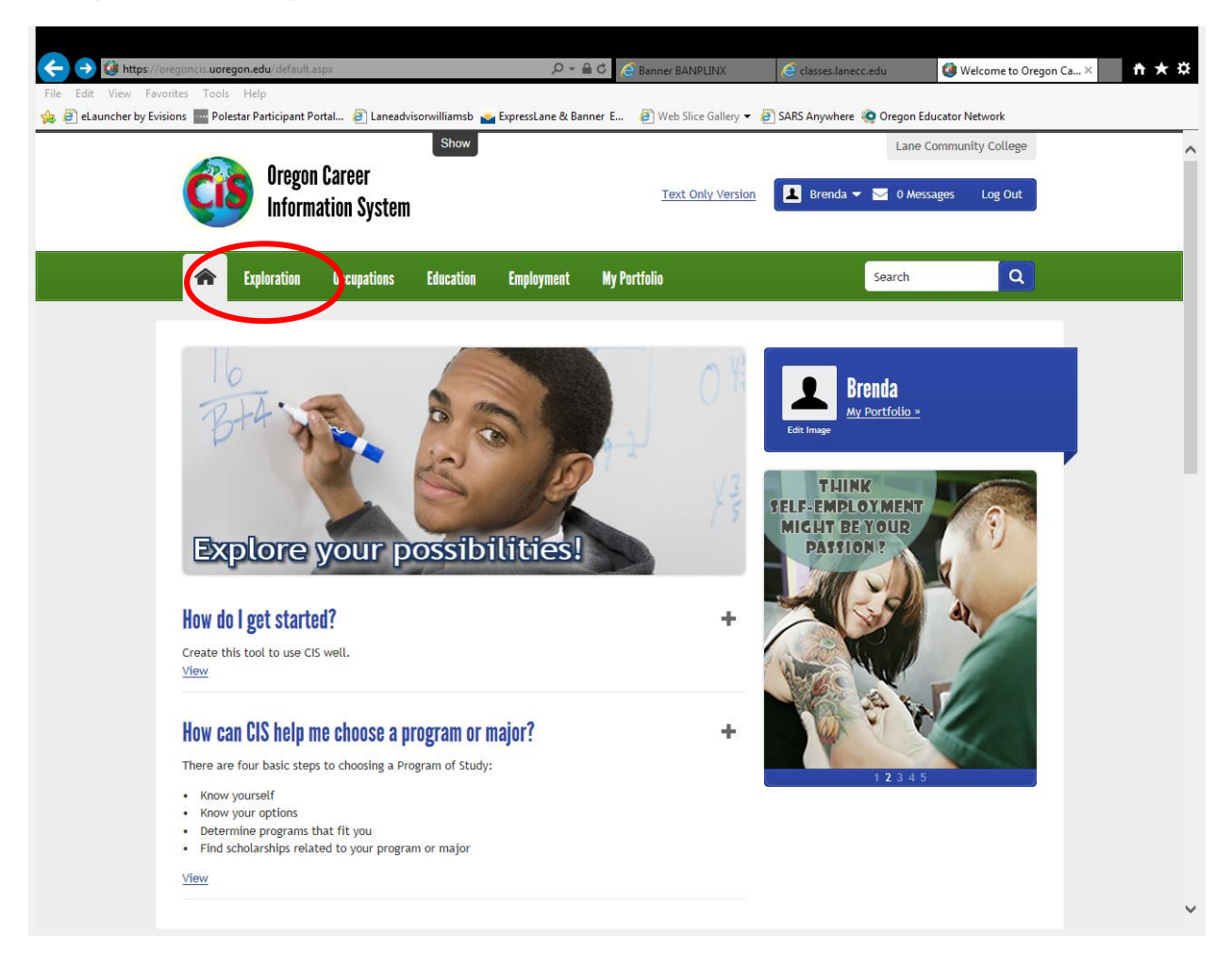

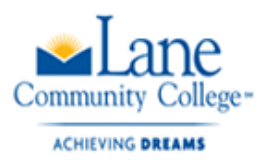

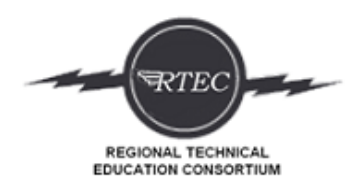

After your assessments – click on Occupation – click on Occupation Sort.

Click on 10-15 Factors that you want in a job. The more factors you include with narrow your results, which may be a good thing. Move them up and down the list of what is most important to you. After you select all the factors, click Continue and then you will rate each factor.

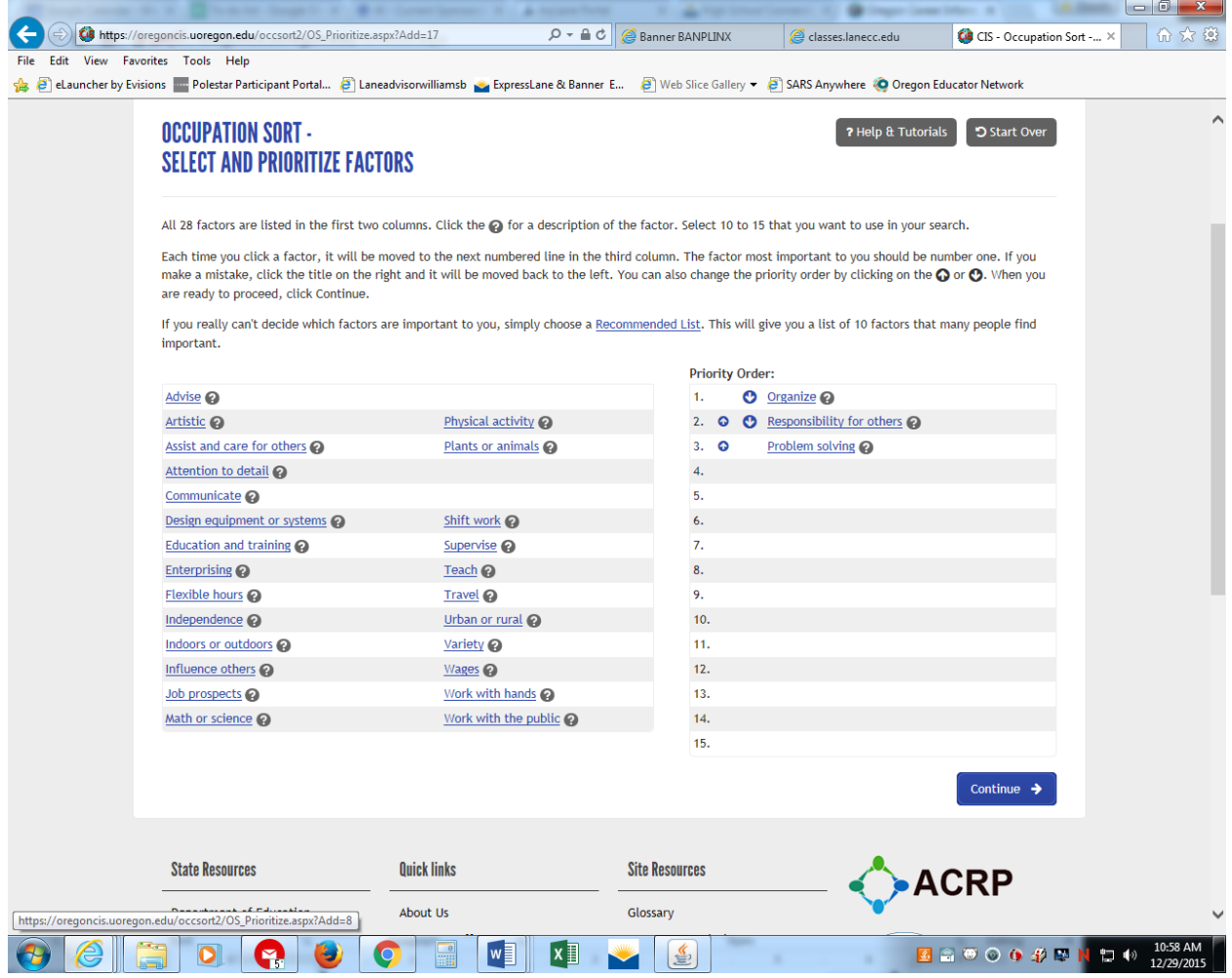

After you rate the factors, you will be given a list of occupations. Do a screen shot of the occupations on your list or print out and scan it into Moodle. Include a written reflection of the results. Do you agree with the results? Was anything from the Career Assessments on here? Did anything surprise you? Is what you are interested in on here?

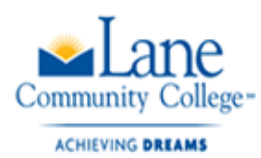

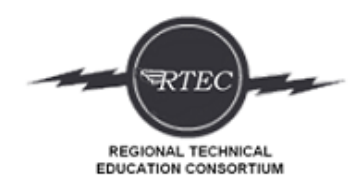

After your write your reflection, click on Compare and choose the two you are most interested in.

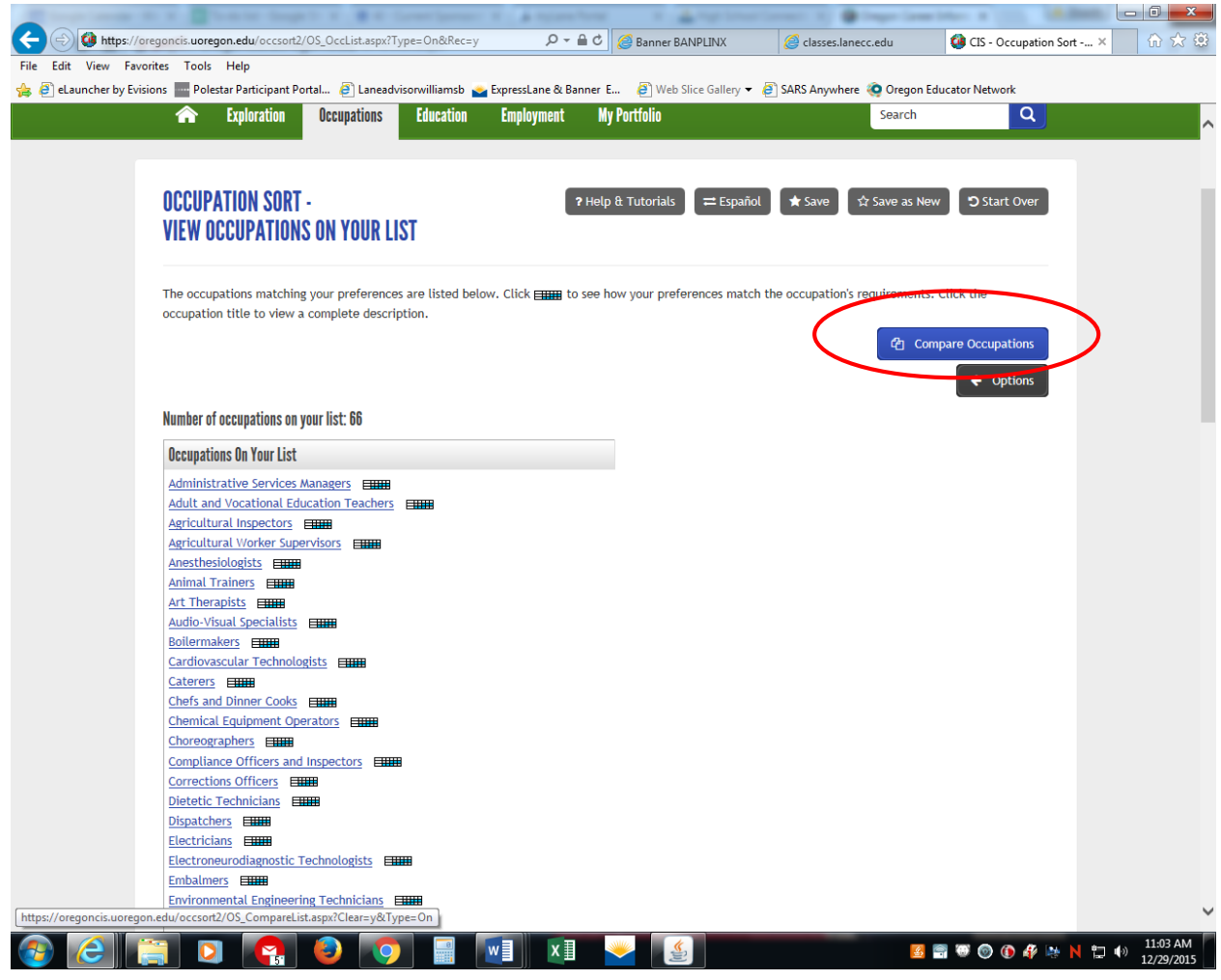

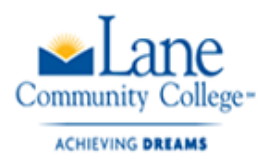

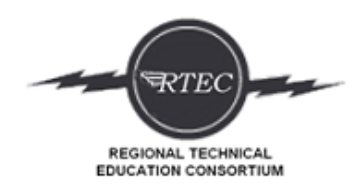

After you choose two occupations to compare – Click on Compare Descriptions

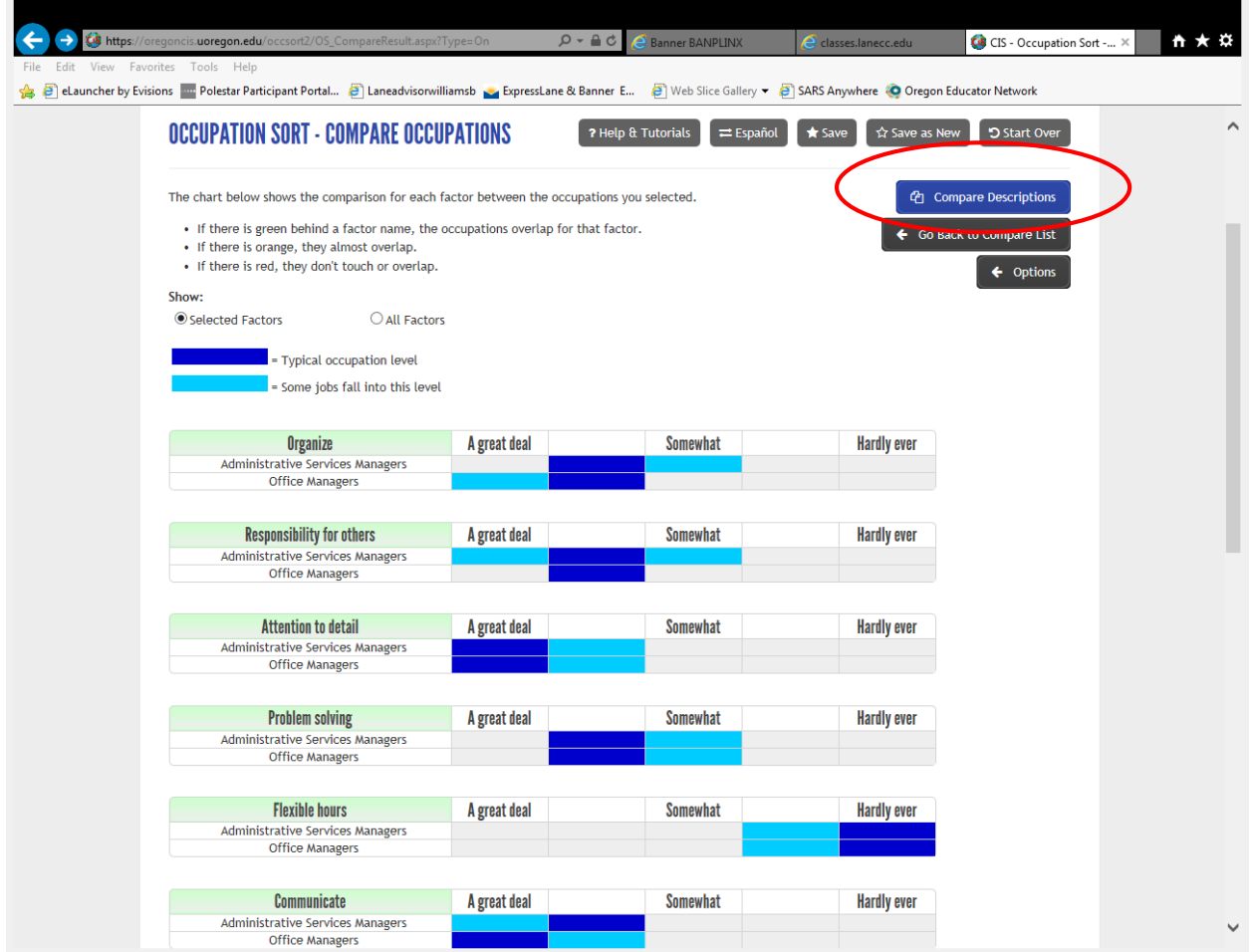

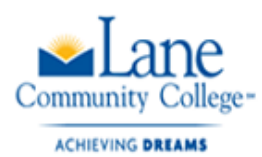

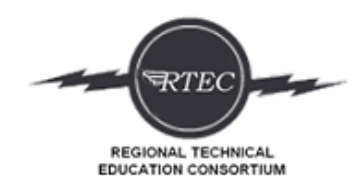

### Compare all the topics. This will help you begin your paper.

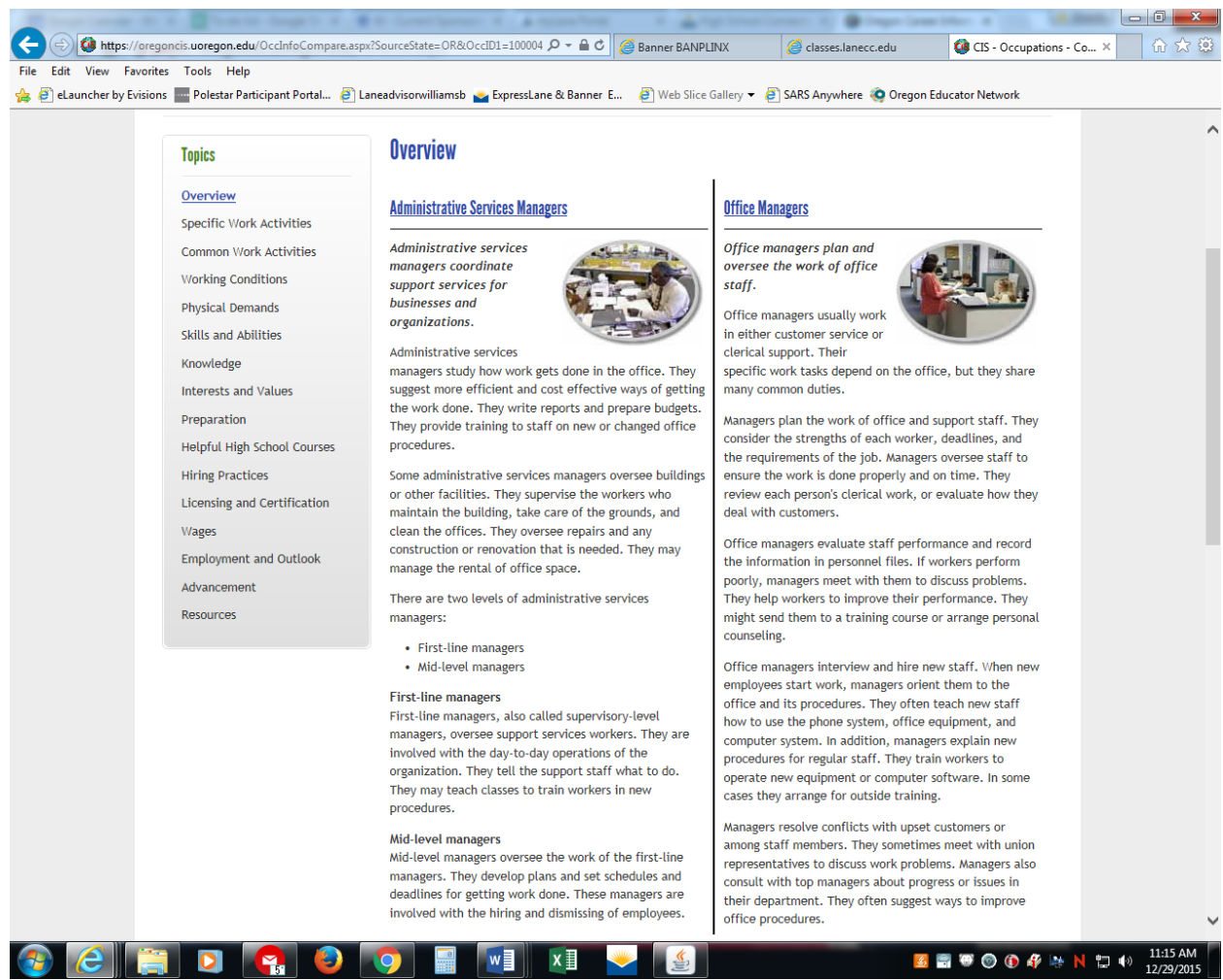

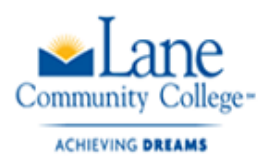

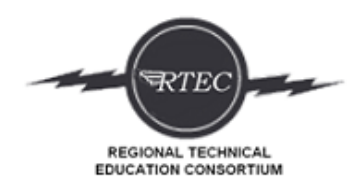

### Click on the name of each job. Then save it.

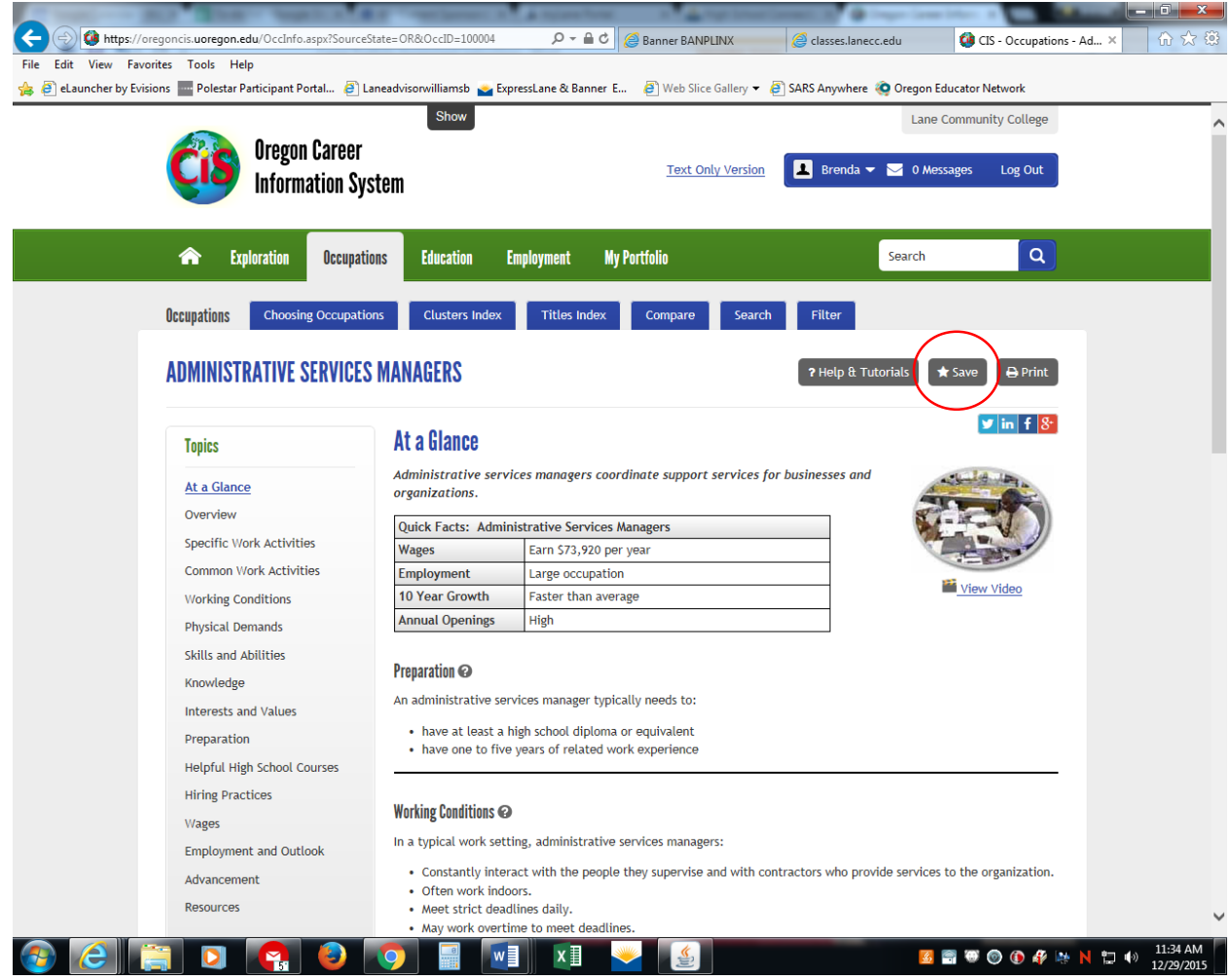

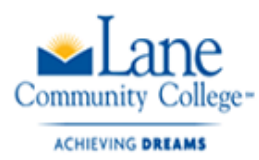

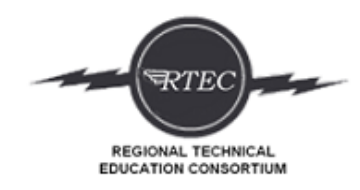

### Click on My Portfolio to see saved favorite jobs and review your assessment/sorts.

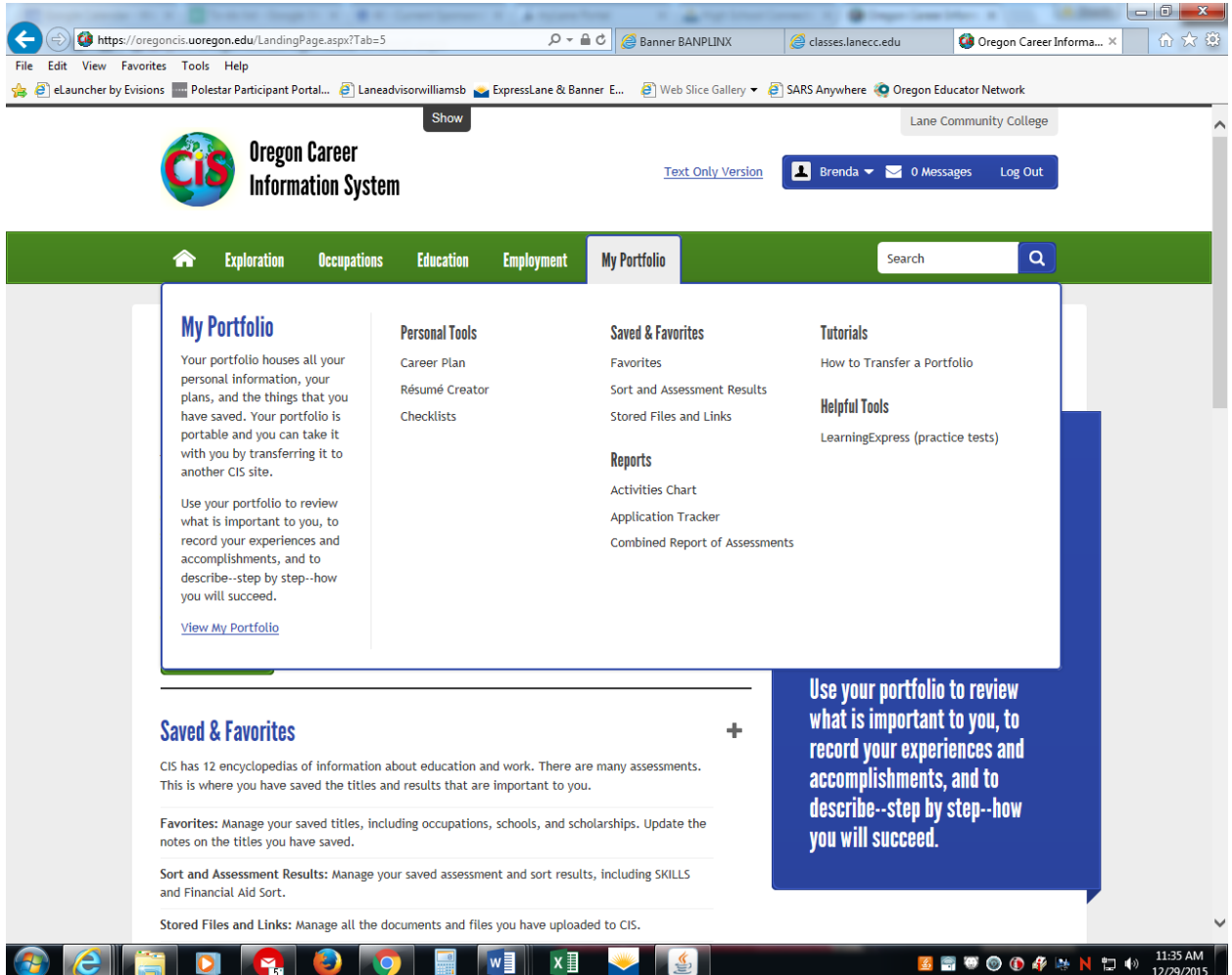